## eSV-OV: Back To School Forms

SF Article: 000008348

These instructions are intended for districts to provide to parents after the parents have created their accounts in OneView. Once the parents have created an account, they will need to link their child/children to their account.

Parents will be directed to contact the district for assistance.

To get started with filling out back to school forms log in-to your parent portal. If you do not have the link, please reach out to your child's School District.

## Filling Out Back To School Forms:

To get started with filling out back to school forms log in-to your parent portal. If you do not have the link, please reach out to your child's School District.

- Starting from login, Portal Home page
- Under "My Account and Profile" select Submit & View Online Forms

**Submit & View Online Forms** 

• Select the student from the dropdown on the right under "Student Accounts"

**STUDENT ACCOUNTS** My Student(s):

Leif Andrews  $\sim$ 

Leif Andrews **High School** Grade 09 Manage My Students

- Click on the form in the list under "My Online Forms Available to Submit"
	- o This is found at the lower half of this same screen. You will also be able to review the status of each form here.

My Online Forms Available To Submit:

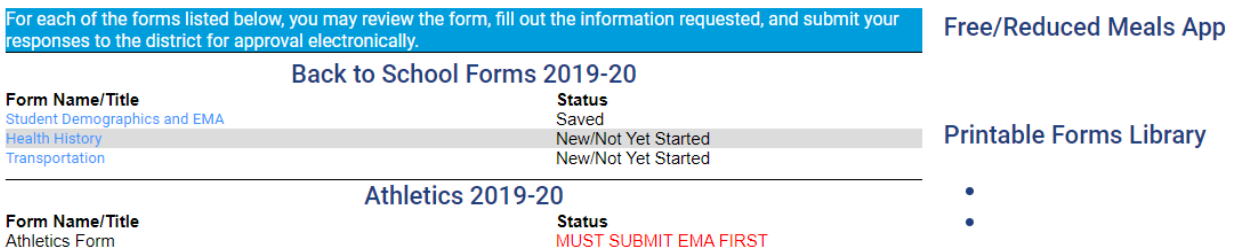

- After clicking the Form Name, it will direct you to a new screen to fill out all required information.
- Once you complete your forms, the final step will be to provide a required Electronic Signature & Authorization and the Date.
- Once you provide the Electronic Signature & Authorization, you can Save & Submit.
	- $\circ$  Should you need to come back and complete your forms later, you can also simply Save and come back to where you left off. All forms will vary, but these options will remain consistent across all forms.

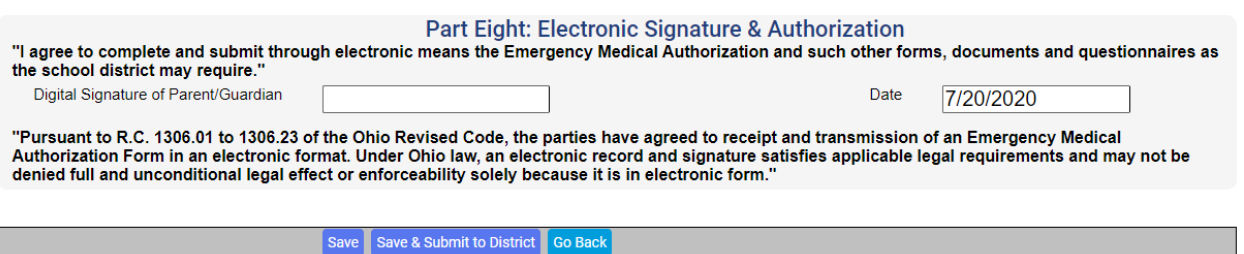

If you have not filled out the form completely, you will presented with a list of required fields that were missed, upon trying to Save & Submit. The fields will be indicated by red text and highlighted.

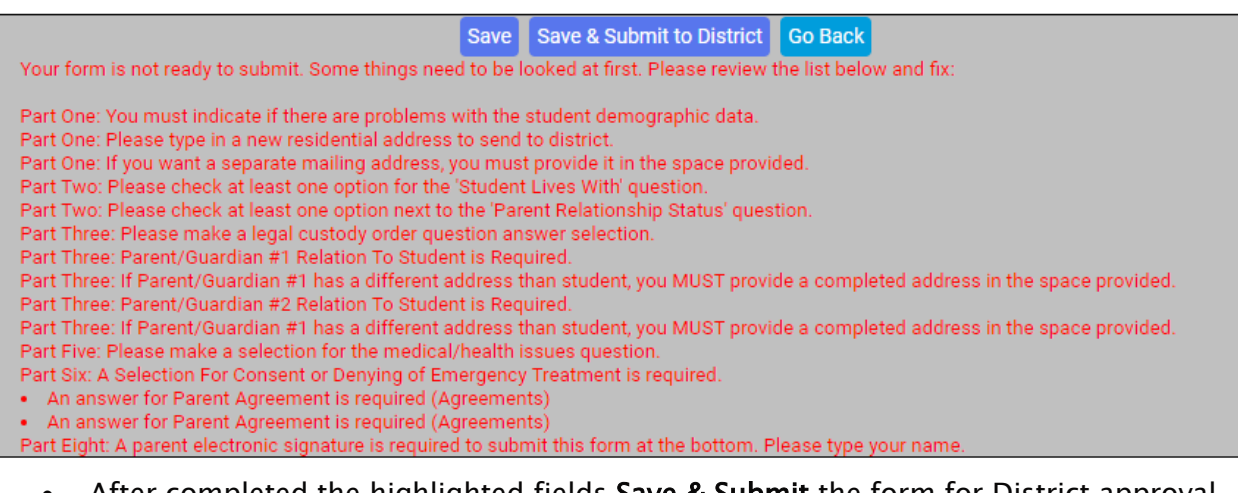

After completed the highlighted fields Save & Submit the form for District approval. If you require assistance with these forms, please contact your child's District directly.